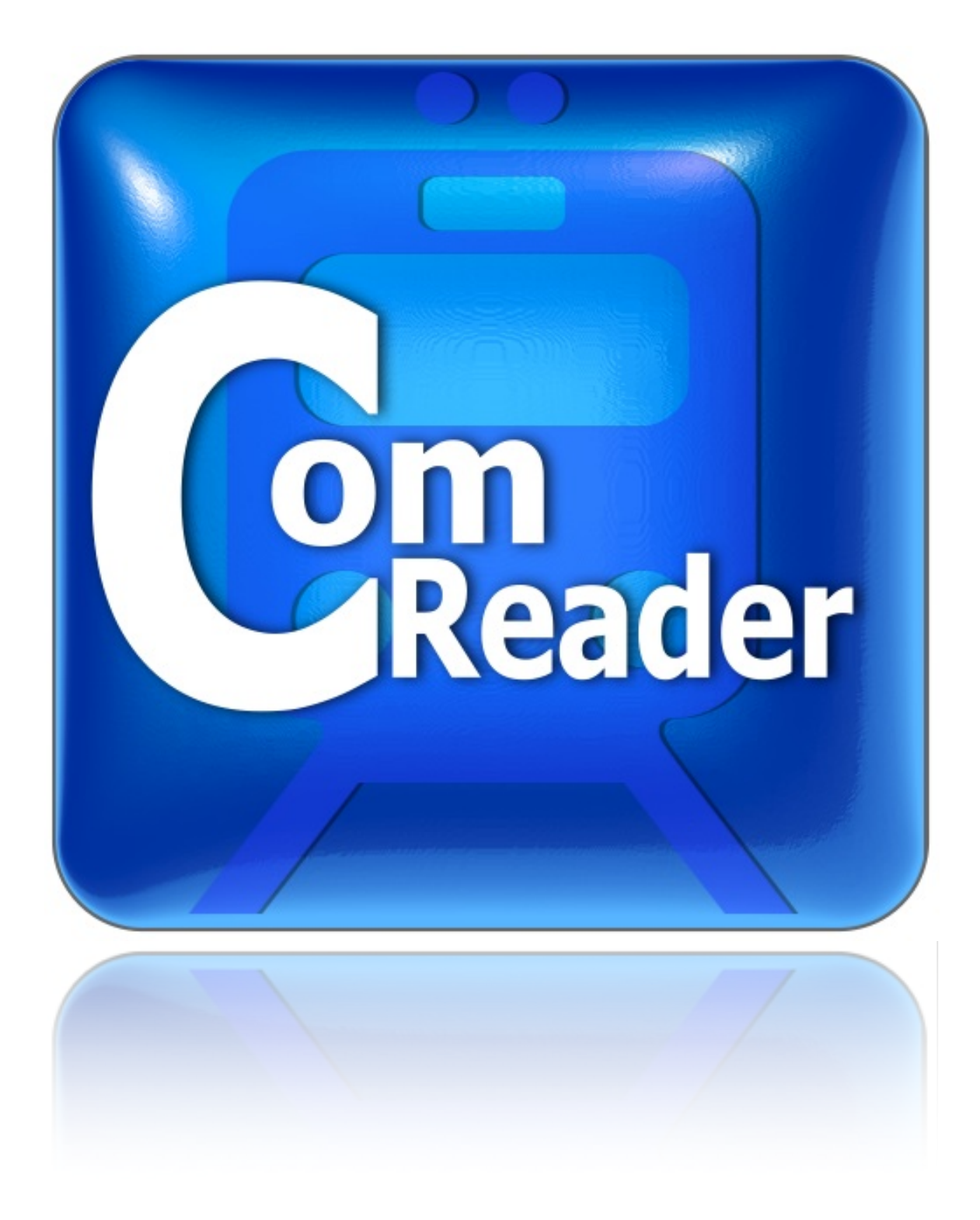

## Instruction Manual

## **Introduction**

When user is reading with ComReader, and its hands shakes (to left, right, up or down), the application feels the movements and applies a small movement in the opposite direction, to keep the viewable content as near as possible where user's eyes are. When the movement is to approach or going away, the application applies a sort of zoom in/out to keep the viewable content as much as possible the same size from the eyes perspective.

It's like car suspension system. It doesn't remove all the jumps/ vibrations due to road irregularities, but give passenger a more comfortable trip with smooth movements. With ShakingWeb user will continue to see movements on the viewable content, but those movement will be smooth and slow, easy to follow with the eyes.

## **Add files to ComReader**

There are 2 options for getting files in ComReader:

**1) Email attachment:** having the PDF file as attachment in an email, you have to open it from the email client. iPad will open it in preview mode. At the top right corner there is a button to send the file to other application capable of handling it. Tap on that button and select "Open in ComReader"

**2) Using iTunes:** connect the iPad to iTunes and select it from the left panel. Then select the tab "**Apps**" and scroll down to "**File Sharing**". Then select "**ComReader**" and add your desired files to the content panel, either by clocking on "**Add**" button or by "**Drag & Drop**"

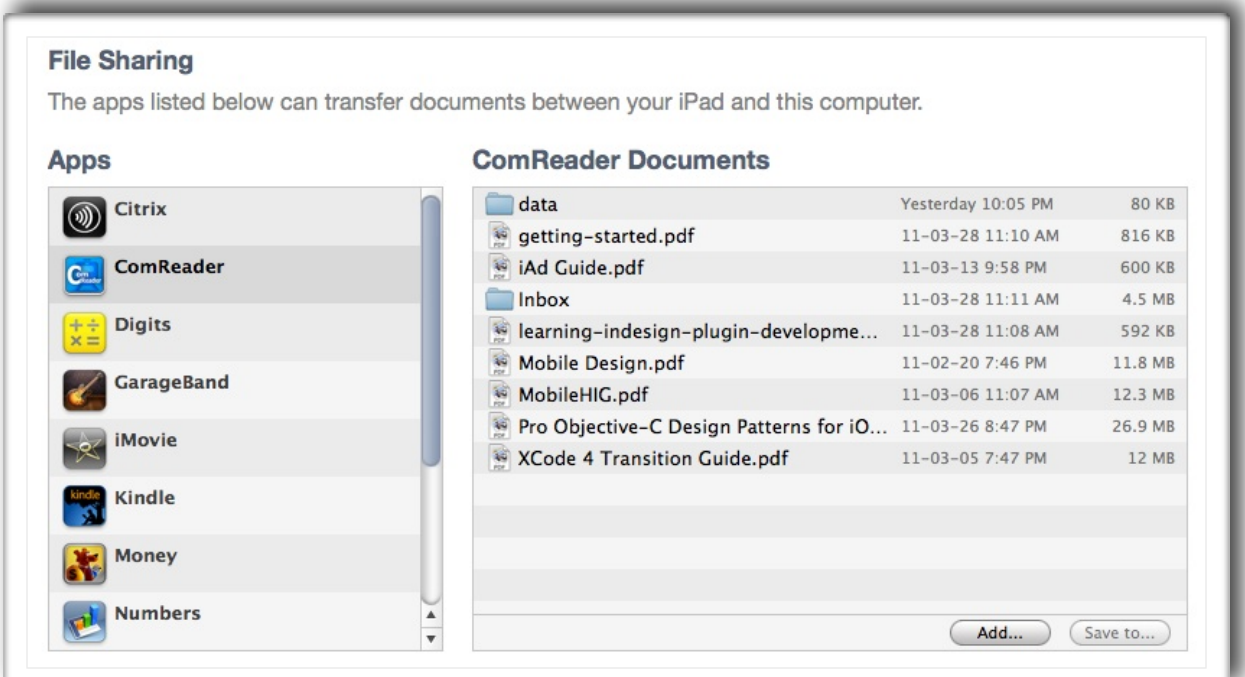

## **Reading and Navigation**

To start reading, tap on your PDF file from the library list. The first time a file is open, it will show the page 1. **ComReader** will remember the last page visited, so the next time the same file is open, it will show up on that page.

A single tap anywhere in the reading area will show the top bar with the "**Library**" button (when ipad is in portrait) and the "**Shaking ON/OFF**" switch at the top, and the page scroll at the bottom of the screen. Top bar and page scroll will be visible few seconds and will disappear to allow the reading without obstruction on the screen.

While most readers allow only gestures in one direction (horizontal or vertical) ComReader allows you to change pages in both by doing swipe gestures: swipe pages **UP** or **LEFT** to go to next page, swipe pages **RIGHT** or **DOWN** to go back to previous pages. The new page (next or previous) will enter animated from the direction of the swipe.